# Maxima 上での KETpic の実装について

呉工業高等専門学校・自然科学系分野 深澤 謙次 (Kenji Fukazawa) Department of Natural Sciences, Kure National College of Technology 東邦大学・薬学部 高遠 節夫 (Setsuo Takato) Fucluty of Pharmaceutical Science, Toho University

### 1 はじめに

数学や物理学の研究者や教育者の中には、論文の作成に ATFX を用いる者が多くいる が,教材の作成となると LATFX ではなく, Microsoft Word などのワープロを使用する 者も、少なくない. その理由の1つは、ISTFX が図を扱うのが得意ではないことが考え られる.

教材にはきれいで正確な図が不可欠である.言葉や数式で説明してもなかなかわから ないことが,図を1つ見せるだけで理解できることもある. したがって, LATFX 文書に きれいで正確な図を簡単に入れられるようにならない限り、教材の作成に LATEX を使う ようにはならない.

TrX 文書にきれいで正確な図を挿入するためのツールとして開発されたものの1つに KFTpic がある. KFTpic は数学の配布用印刷教材の作成を目的に開発が始められ、数式 処理システム (以下, CAS) 上で動作するパッケージとして提供されている. 現在の開 発は主に Scilab 上で行われている.

KFTpic では TFX 文書用の挿図を作成するために, Tpic を利用する. Tpic とは TFX 用に開発された図形プリプロセッサ及びそれが出力する special コマンドセットの名称 である. Tpic を用いて TpX 文書に図を挿入するには,図を描くための一連の Tpic の コマンドの並びをファイルに書き込み,そのファイルを\input 文を用いて TFX のマス ターソースファイルに読み込めばよい. KETpic はこの Tpic のソースファイルを作成す るための CAS 上で動作するプログラム群として実装されている.KFTpic を用いるこ とで、ユーザーは Tpic のコマンドを知らなくても Tpic を利用した図が作成でき、こ の結果として、KETpic には以下のような特徴が得られている.

● TEX との親和性が良い(図の中に本文と同じ書体で数式が書ける).

• 形と大きさに関して正確な図が描ける.

● 図の中に様々な装飾がつけられる.

● 豊かな表現力を持ったモノクロ線画が描ける.

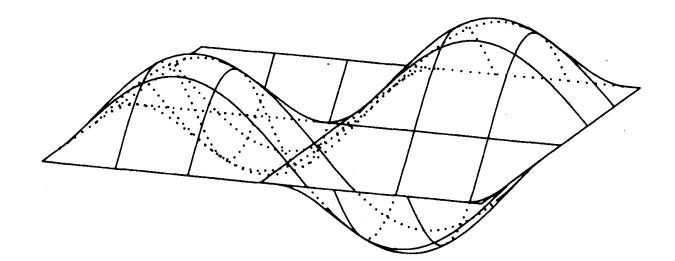

図1 KETpic による曲面の例

KFTpic を用いて挿図を作成する手順を模式的に図示すると,図2 のようになる. ユー ザーは CAS 上で KFTpic のコマンドを使って図を描くための一連のコマンドの並びを 書き, Tpic ファイルを作成する. このファイルを LATFX ソースファイルに読み込みコ ンパイルすると、挿図入りの dvi ファイルが得られる. 図を修正したい場合は、 CAS 上にもどり KFTpic のコマンドを修正後,同じことを繰り返す. コマンドリファレンス などは以下のサイトから自由にダウンロードできる.

http://ketpic.com.

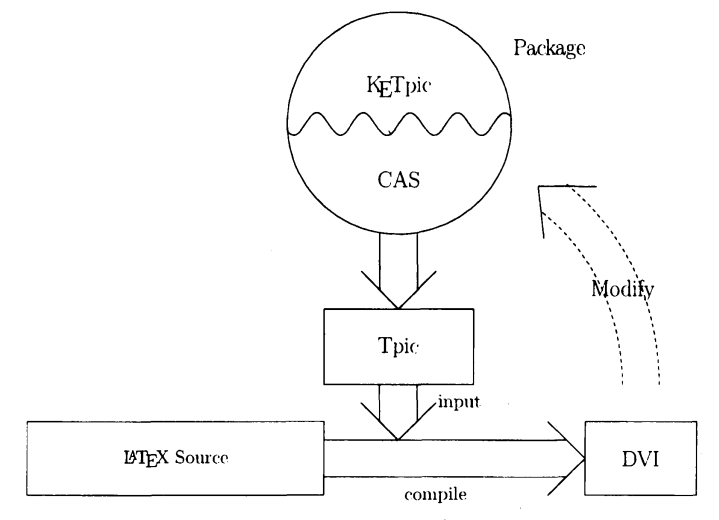

図2 KETpic による作図手順

KFTpic では図の中に様々な装飾をつけるために曲線の交点などの補助データを内部 で計算している.例えば,曲線で囲まれた領域にハッチングをつけるためにはそれらの 曲線と直線との交点の座標を求めなければならない. そのために KFTpic ではこれらの 曲線の基本データ (プロットデータ) を作成し,基本データを基にして交点を見つけてい る.以上をまとめると以下のようになる.

- 1. 基本データ (プロットデータ) を作成する
- 2. 基本データを基に交点などの補助データを計算する

3. 補助データを基にハッチングなどの2次データを作成する

4. 以上のデータを基に, 図の tpic(or pict2e) ファイルを作成する

5. アクセサリなどを追加する

基本データを基にして交点などの補助データを計算するこのような方法には他の CAS への移植に手間が掛かるという問題がある.これらは CAS に依存しない部分であるの で, C 言語などで実装しライブラリ化して利用するという方法も考えられる.

一方, Maxima などの CAS には標準で様々な便利な関数が用意されており, 利用す ることができる.例えば,Maxima で用意されている関数には以下のものがある.

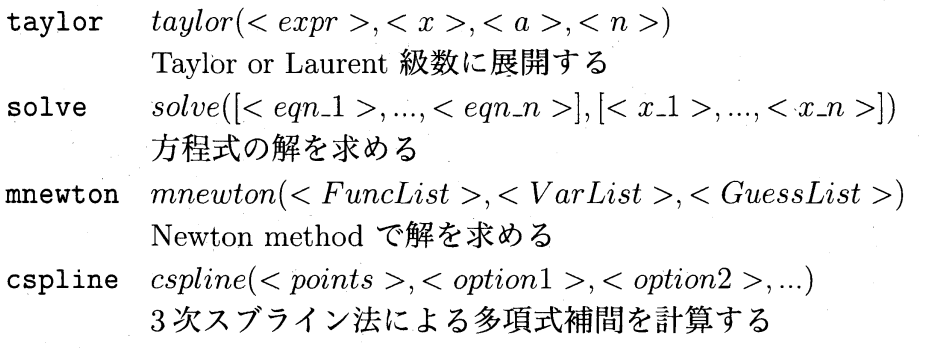

本論文では,Maxima で用意されている関数を利用して曲線の交点を計算する方法に ついて検討する.

 $\sim 100$ 

## 2 曲線の交点

例として図 3 のような螺旋図を考える.この螺旋図では,螺旋を射影した平面上で の"交点"を求め、曲線の一部にカットを入れることによって、螺旋に立体感を持たせ ている. ここでは、taylor, solve, mnewton を利用する方法を説明する.

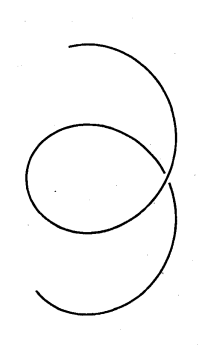

図3 KFTpic による螺旋の例 (平行投影)

#### 2.1 螺旋図の作成の準備

螺旋図を作成するための準備をまとめると以下のようになる.

• 空間曲線 (螺旋) の設定  $\vec{r}=(\cos t, \sin t, t)$  $r3d(t) := [\cos(t), \sin(t), t]$ \$ (Maxima code)

● 視点の方向の設定(平行投影)

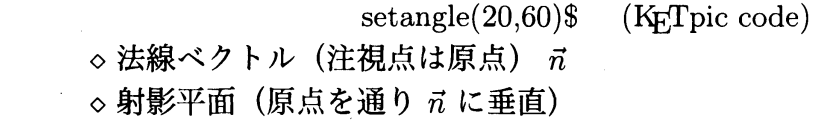

● 射影平面上での曲線

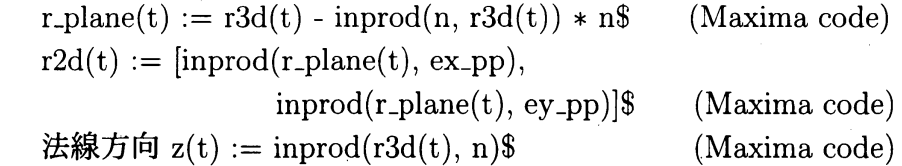

ここで inprod } Maxima 上で用意された内積を計算する関数であり,射影平面上での  $x, y$  方向の単位ベクトルを ex\_pp, ey\_pp としている. r2d(t) が射影平面上に射影された 曲線を表す関数である.

#### 2.2 射影平面上での交点

ここでは交点を求めるために,曲線を部分曲線に分割し全ての部分曲線の組み合わせ について,交点の有無を調べている.交点の有無を調べるために,各部分曲線をその始 点のまわりで Taylor 展開しそれらに対して Maxima の solve 関数を用いることで交点 の有無を判定している.solve の解が見つかった場合は,それを初期値として Maxima の mnewton 関数を利用してより正確な交点の値を求めている. 以上ををまとめると以 下のようになる.

1. 射影平面上の曲線 (r2d(t)) を部分曲線に分割

分割条件: 部分曲線の長さが部分曲線の両端の距離の

CRV\_LNGTH\_LIMIT 倍以下 (default は 1.5)

get-proper-regions( func, var, regions ) (自作の Maxima 関数)

2. 各部分曲線を始点のまわりで Taylor 展開

eq1:  $\text{taylor}(x1(t1)-x2(t2), t1, \text{rgn1.st}, 3, t2, \text{rgn2.st}, 3)$  $(Maxima code)$ eq2:  $t$ aylor(yl(tl)-y2(t2), tl, rgnl\_st, 3, t2, rgn2\_st, 3) (Maxima code)

- (注) 曲線 1  $r2d_{-1}(t) = (x1(t), y1(t))$  と曲線 2  $r2d_{-2}(t) = (x2(t), y2(t))$
- の範囲がそれぞれ rgn1, rgn2 であり、それらの始点が rgn1\_st, rgn2\_st で表されるとする. t1, t2 は変数である.

ans:  $\texttt{solve}([eq1, eq2], [t1, t2])$  (Maxima code)

4. 交点がある場合,3. で得られた解を初期値にして Newton method で交点を求め  $\zeta$ 

> para: mnewton( $[x(t1)-x(t2), y(t1)-y(t2)]$ ,  $[t1, t2]$ , ans[1])\$ (Maxima code) ptl: float(ev( $[x(t), y(t)]$ ,  $t = \text{para}[1])$ )\$ (Maxima code)  $(M)$  [0.5950476556147, 1.969894606719056] pt2: float( $ev([x(t), y(t)], t = para[2])$ )\$ (Maxima code)  $({\varnothing})$  [0.5950476565923, 1.969894600543818] hl: float $(ev(z(t), t = para[1]))$ \$ (Maxima code)  $({\bf \emptyset})$  3.062407372837459 h2: float(ev(z(t),  $t = para(2)$ ))\$ (Maxima code)  $({\overline{\theta}})$  7.762074521610913

4. の例の場合, pt1 と pt2 の座標がほぼ等しいことがわかり,  $h1 < h2$  であるから pt1 pt2 より視点から遠い位置にあることがわかる.

#### 2.3 射影平面上の曲線のパラメータの範囲の決定

射影平面上の曲線の交点がすべて求まり,それぞれの交点の視点から遠い側の点が決 まれば,その点に対応するパラメータ値を (ある範囲で) 曲線のパラメータの範囲から 除くことで立体感のある螺旋図が作成できる.

上の例の場合,交点に対応するパラメータについて,視点側に対応する値 ( $t = \text{para}[2]$ ) はそのままで, 交点の視点から遠い側に対応する値 (t = para[1]) の近傍にカットを入れ る. その結果, パラメータを $0\leq t\leq$  para $[1]-\Delta$  と変更することで 図 3 が得られる.

### 3 考察とまとめ

本論文では,Maxima で用意されている関数を利用して曲線の交点を計算する方法に ついて検討した.ここでは交点を求めるために,曲線を部分曲線に分割し全ての部分曲 線の組み合わせについて,交点の有無を調べた.交点の有無を調べるためには,各部分 曲線をその始点のまわりで Taylor 展開しそれらに対して Maxima の solve 関数を用い ることで交点の有無を判定した. solve の解が見つかった場合は、それを初期値として Maxima の mnewton 関数を利用してより正確な交点の値を求めた.

この方法では Taylor 展開と solve 関数を利用しているため,曲線が接する場合に接 点を正確に求めることは難しい. 他の方法として3次スブライン法を利用することが考 えられるが、交点の有無を判定する方法として Maxima の solve 関数を用いない方法 が必要である. 考えられる1つの方法は、区間 [a, b] 内の N 個の点で2つの曲線の上下

の位置関係を調べる方法である. この方法で接点を正確に求めるには, 適切な点の数 N をどう決めるかという問題と 2 曲線がどの程度近付いたら接すると見倣すかという問題 について解決しておかなければならない.これについてはいくつかの具体的な曲線に対 して具体的に計算して決めるしかないと思われる。

## 参考文献

[1] CASTEX 応用研究会編, KETpic で楽々 TEX グラフ, イーテキスト研究所, 2011.